## **Create a RefWorks Account**

1. Access: <https://refworks.proquest.com/> **2.** Register with Chuo University's Email below. and click on "Create account" And click on "Check"

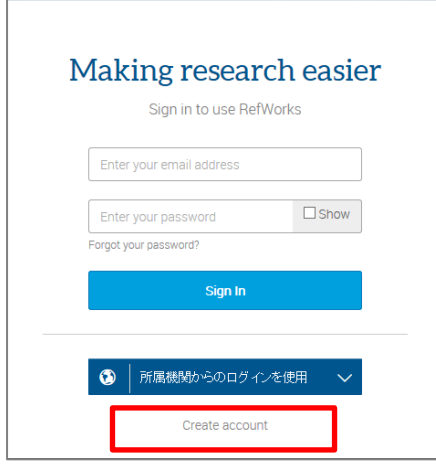

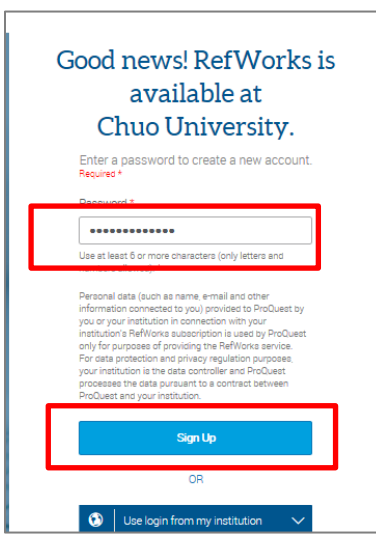

5.Enter your name and role for complete your profile.

**@g.chuo-u.ac.jp @tamacc.chuo-u.ac.jp @tamajs.chuo-u.ac.jp**

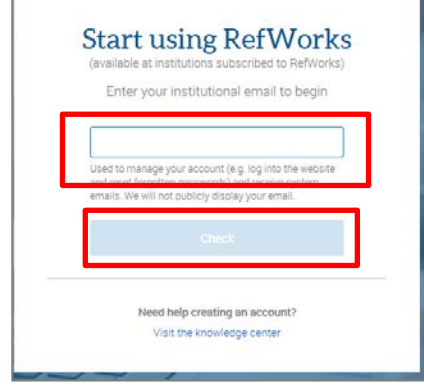

3. Enter your "Password" and Click on 4. RefWorks send you an activation email. "Sign Up" Check your registered email account. Click the URL link in the email to confirm activation of your account

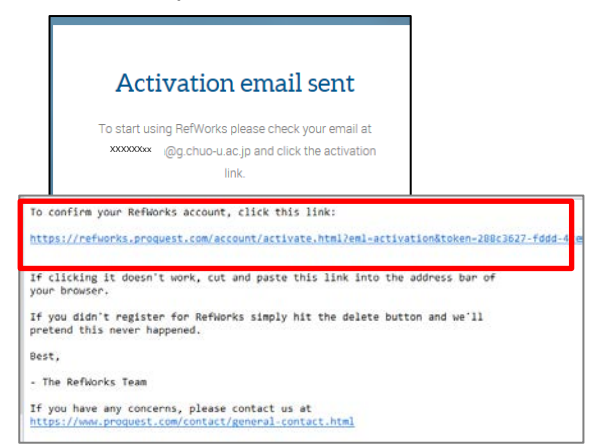

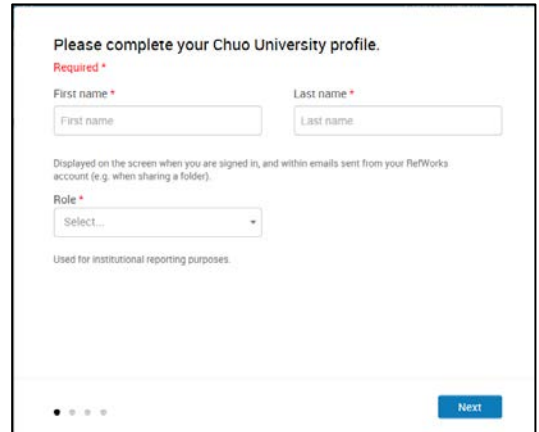